## **REMOTE LEARNING ADVICE**

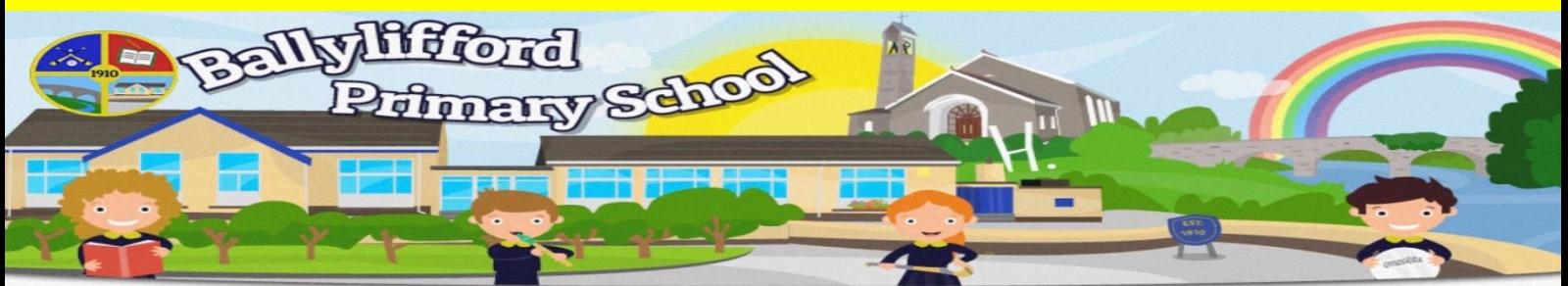

Welcome, Learning, Empathy, Achievement, Respect, Nurture

## **Access MY SCHOOL using an XBOX or PLAYSTATION If you do not have a laptop, PC or tablet and are finding it difficult to access remote learning, you can access MY-SCHOOL and MS Office 365 through an X-BOX or a PLAYSTATION** XXBOX PlayStation. **1.Plug in a keyboard or mouse (if 1. Press the PS logo on the you have them) into the USB controller port. 2. Go to the 'Library' and find options for 'Games and Apps' 2.Go to My Games and Apps 3.Find and open Microsoft Edge 3. Go to the 'Applications' and you will see Internet Explorer 4.Type MY-SCHOOL as you normally would to access 4. Type MY-SCHOOL as you Microsoft Office 365 & other normally would to access Microsoft Office 365 & other key programmes. key programmes. 5.To move around the screen, use the XBOX controller or 5. You will be able to access Office 365 OneDrive, Outlook mouse.**

**& Teams**